## WILL KOMMEN! ABTEILUNG TGM

<span id="page-0-0"></span> Herzlich willkommen im Wiki der Abteilung Technik und Gesundheit für Menschen. Hier werden zukünftig Hilfe- und Dokumentationsseiten gepflegt, die für Studierende und Beschäftigte der Abteilung relevant sind.

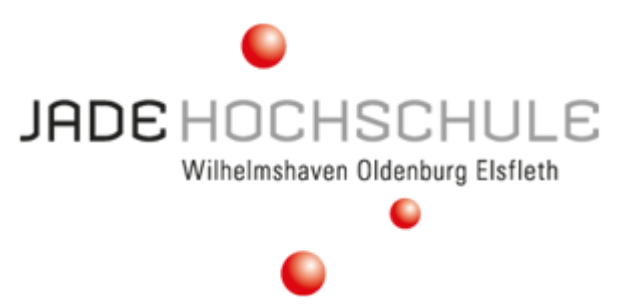

## **Anmeldung**

Der Zugang für die Inhalte erfolgt über Shibboleth<sup>[1\)](#page--1-0)</sup>. Um dich anzumelden, klick innerhalb des Wikis oben rechts auf der Seite auf den Link [Anmelden.](https://tgm-wiki.jade-hs.de/start?do=login/) Du wirst kurzzeitig auf eine Seite des Hochschulrechenzentrums (HRZ) umgeleitet. Dort musst du dich mit den Anmeldedaten des HRZ anmelden und anschließend der Übertragung deiner Basisdaten (Name, E-Mail-Adresse und den Status als Mitglied der Jade Hochschule) zustimmen. Danach bist du authentifiziert und kannst die Inhalte des Wikis einsehen.

## **Navigation**

Alle im Wiki verfügbaren Themen werden in der linken Seitenleiste im Bereich "Übersicht" angezeigt. Dabei sind alle Startseiten eines mehrseitigen Themenkomplexes (sogenannter "Namensraum") **fettgedruckt**. Ein Klick auf diese Links öffnet die Startseite des Themenkomplexes. Diese enthält in der Regel alle allgemeinem Informationen zum Thema, leitet manchmal aber auch automatisch auf eine Unterseite um. Auf Unterseiten befinden sich dann Unterthemen: Der Namensraum [latex](https://tgm-wiki.jade-hs.de/latex/start) beschreibt dementsprechend allgemeine Informationen zum Textsatzprogramm LaTeX; die Unterseite [Vorlagen](https://tgm-wiki.jade-hs.de/latex/vorlagen) enthält Vorlagen für LaTeX-Dokumente.

Bei der Informationssuche zu einem Thema solltest du daher im Zweifel auch auf den Unterseiten nachsehen, falls du nicht gleich fündig wirst. Der wohl beste Weg, eine beliebige Information ohne Kenntnis des Themenfeldes zu finden, ist die Suchfunktion. Diese findest du auf allen Seiten oben rechts.

Verlinkungen, die aus dem Wiki herausführen sind in der Regel durch ein Symbol gekennzeichnet, z.B. durch einen [Globus](https://tgm-wiki.jade-hs.de/start) für allgemeine Links, oder einen [Briefumschlag](mailto:mailto:test@example.com) für E-Mail-Adresslinks. Links, die auf die Webseite der Jade Hochschule führen sind hingegen mit einem O[roten Ball](https://www.jade-hs.de/?id=203) markiert, wie er auch im Logo der Hochschule zu finden ist.

Links auf Seiten innerhalb des Wikis sind anders als alle anderen in [grün geschrieben](#page-0-0). In seltenen Fällen kommt es vor, dass auf eine noch nicht existierende Seite verlinkt wird. Ein solcher Link ist dann [rot geschrieben.](https://tgm-wiki.jade-hs.de/nostart)

## [1\)](#page--1-0)

Shibboleth ist ein verteiltes Authentifizierungs- und Autorisierungssystem und gewährleistet, dass du auf dieser Seite keinen weiteren Login anlegen müssen. Da du mit deinem HRZ-Login bereits "bekannt" bist, kann der Identity Provider des HRZ gegenüber anderen Diensten bestätigen, dass du berechtig bist, diese zu benutzen. Zukünftig wirst du den Shibboleth-Login an immer mehr Webportalen der Hochschule benutzen können.

Dokument exportiert aus: <https://tgm-wiki.jade-hs.de/>- **TGM-Wiki**

Permanent-Link: **<https://tgm-wiki.jade-hs.de/start?rev=1513698410>**

Zuletzt aktualisiert: **19.12.2017 15:46**

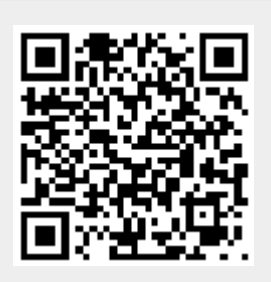